# VAMP 300 Användargränssnitt

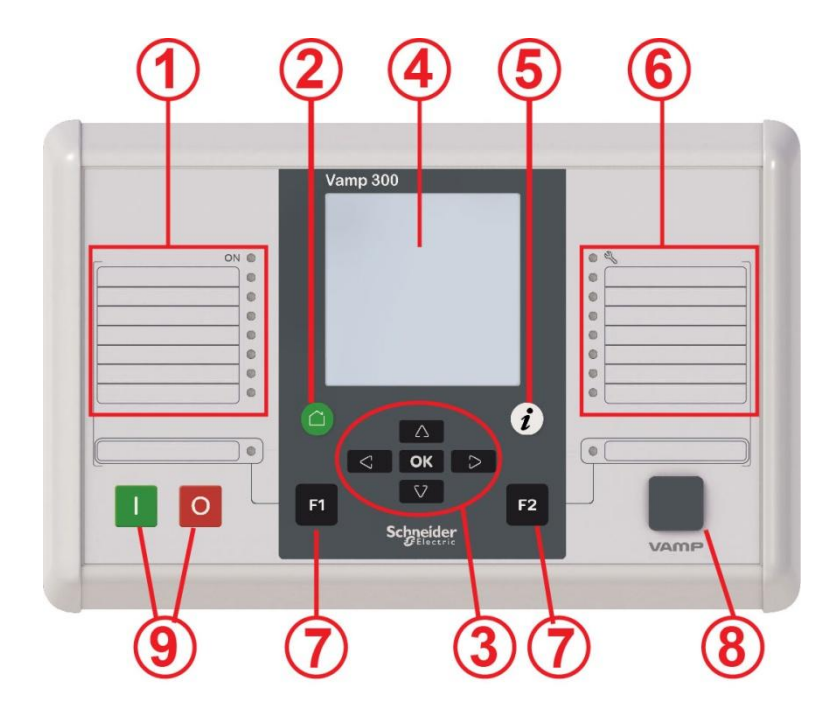

- 1. Power LED och sju programmerbara lysdioder
- 2. CANCEL tryckknapp
- 3. Tryckknappar för navigering
- 4. LCD
- 5. INFO tryckknapp
- 6. Status LED och sju programmerbara lysdioder
- 7. Programmerbara funktionsknappar
- 8. Lokal kommunikationsport
- 9. Manövreringsknappar för brytare

 $\boldsymbol{F}$ Electric

### **Tryckknappar**

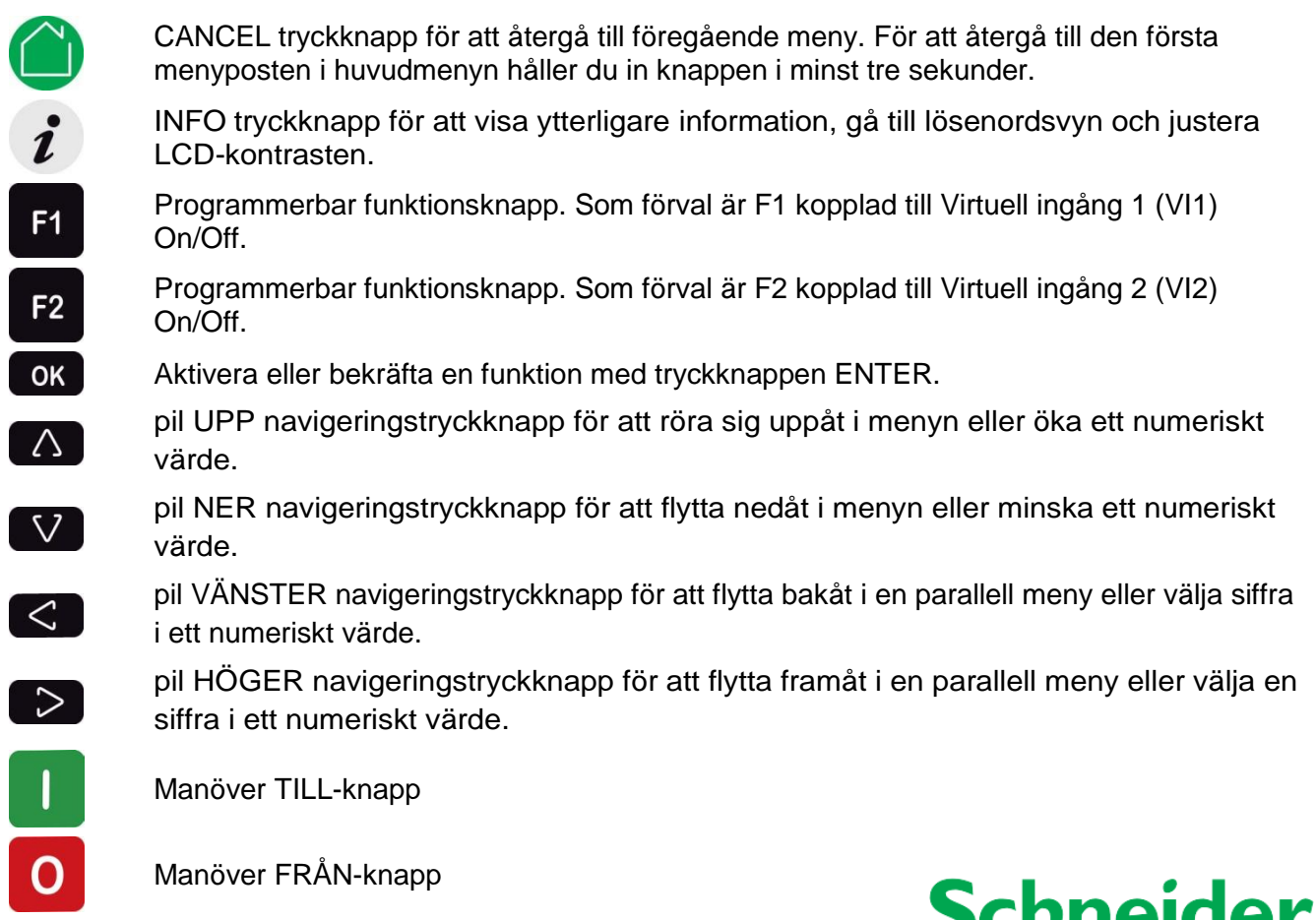

## **LED-enheter**

Lysdioderna på det lokala gränssnittet kan konfigureras i VAMPSET.

För att anpassa LED-texterna på det lokala gränssnittet kan texterna skrivas in i en mall och sedan skrivas ut på en OH-film. OH-filmerna kan placeras i fickorna bredvid LED-lamporna.

## **Ange lösenord**

- 1. På den lokala HMI, tryck  $\left\vert i\right\rangle$  och ok
- 2. Ange det fyrsiffriga lösenordet och tryck ok.

## **Inställning av kontrast på LCD-skärm**

- 1. Tryck  $\boldsymbol{i}$  och justera kontrasten.
	- För att öka kontrasten, tryck på  $\Delta$ .
	- För att minska kontrasten, tryck på  $\mathbf{V}$ .
- 2. För att återgå till huvudmenyn, tryck på  $\bigcirc$ .

## **Återställning av indikatorer och utgångsreläer med självhållning**

- 1. Tryck  $\hat{\mathbf{Z}}$ 
	- För återställning, tryck på  $\triangleright$ .
	- Välj "Återställ / Release" och tryck på OK.

### **Manövrera objekt (då lösenordet angetts och selective control är aktiverad)**

Då selective control är aktiverad, krävs en bekräftelse av manövern (select-execute)

- 1. Tryck **f**ör att slå TILL objektet.
	- Tryck på nytt för att bekräfta tillslaget.
	- $\bullet$  Tryck  $\bullet$  för att avbryta.
- 2. Tryck <sup>O</sup> för att slå FRÅN objektet.
	- Tryck O på nytt för att bekräfta frånslaget.
	- $\bullet$  Tryck  $\bullet$  för att avbryta.

### **Manövrera objekt (då lösenordet angetts och direct control är aktiverad)**

Då direct control är aktiverad, görs manövern direkt utan krav på bekräftelse

- 1. Tryck **för att slå TILL objektet.**
- 2. Tryck <sup>O</sup> för att slå FRÅN objektet.